# *Die Vorbereitungen*

000

 $\begin{array}{ccccc}\n\bullet & \bullet & \bullet & \bullet\n\end{array}$ 

- **·** Firmware: CleanFlight (≥2.1.0) oder BetaFlight Firmware (kommt sofort)
- **·** Jede verfügbare uart-Schnittstelle auf Flight Control

# *1. Bitte schließen Sie die RunCam Split an uart-Schnittstelle des Flight Control an.*

# *2. Lassen der Flight Control die RunCam Split identifizieren*

### Am unteren Rand der Seite, können Sie CAMERA WI-FI, CAMERA POWER, CAMERA CHANGE MODE sehen.

Zum Beispiel, dass die RunCam Split an uart3-Schnittstelle des Flight Control anschließen: Schließen Sie den Flight Control an Computer an, Öffnen Sie die Software des Flight Control (Entsprechend der Art der Flugsteuerung Firmware, wählen Sie den entsprechenden Parametrierdaten Software CleanFlight Configurator oder BetaFlight Configurator), wählen Sie RunCam Split in Peripherals von UART3, danach klicken Sie bitte Save And Reboot.

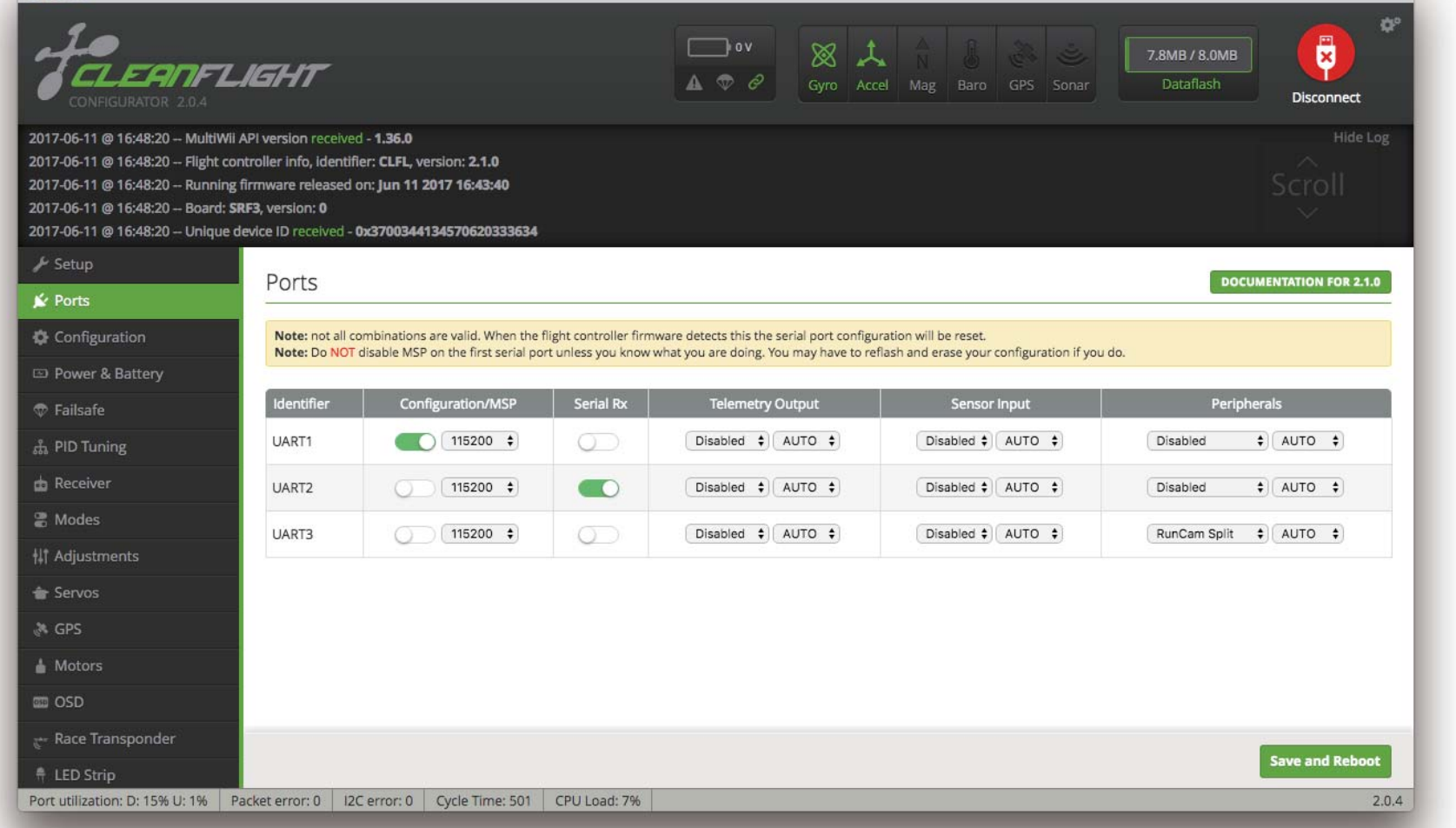

- CAMERA WI-FI: Der WLAN der Kamera ein/aus schalten. Im OSD Einstellung Modus können Sie die Einstellung bestätigen.
- CAMERA POWER: Eine Aufnahme starten/anhalten。Im OSD Einstellung können Sie das nächste Element auswählen.
- **·** CAMERA CHANGE MODE:Zwischen den drei Modi wechseln: Video/Foto/ OSD-Einstellungen。Im OSD Einstellung können Sie das Menü verlassen.

# *3. Kamerasteuerfunktionen und Kanalbindungs*

# Gehe zur Modi-Schnittstelle in Software des Flight Control.

# Binden Sie die Funktionen auf jedem verfügbaren Kanal. Zum Beispiel:

- **·** Binden Sie die CAMERA WI-FI und AUX1, im Bereich von 1900 bis 2100.
- **·** Binden Sie die CAMERA POWER und AUX2, im Bereich von 1900 bis 2100.
- **·** Binden Sie die CAMERA CHANGE MODE und AUX3, im Bereich von 1900 bis 2100.

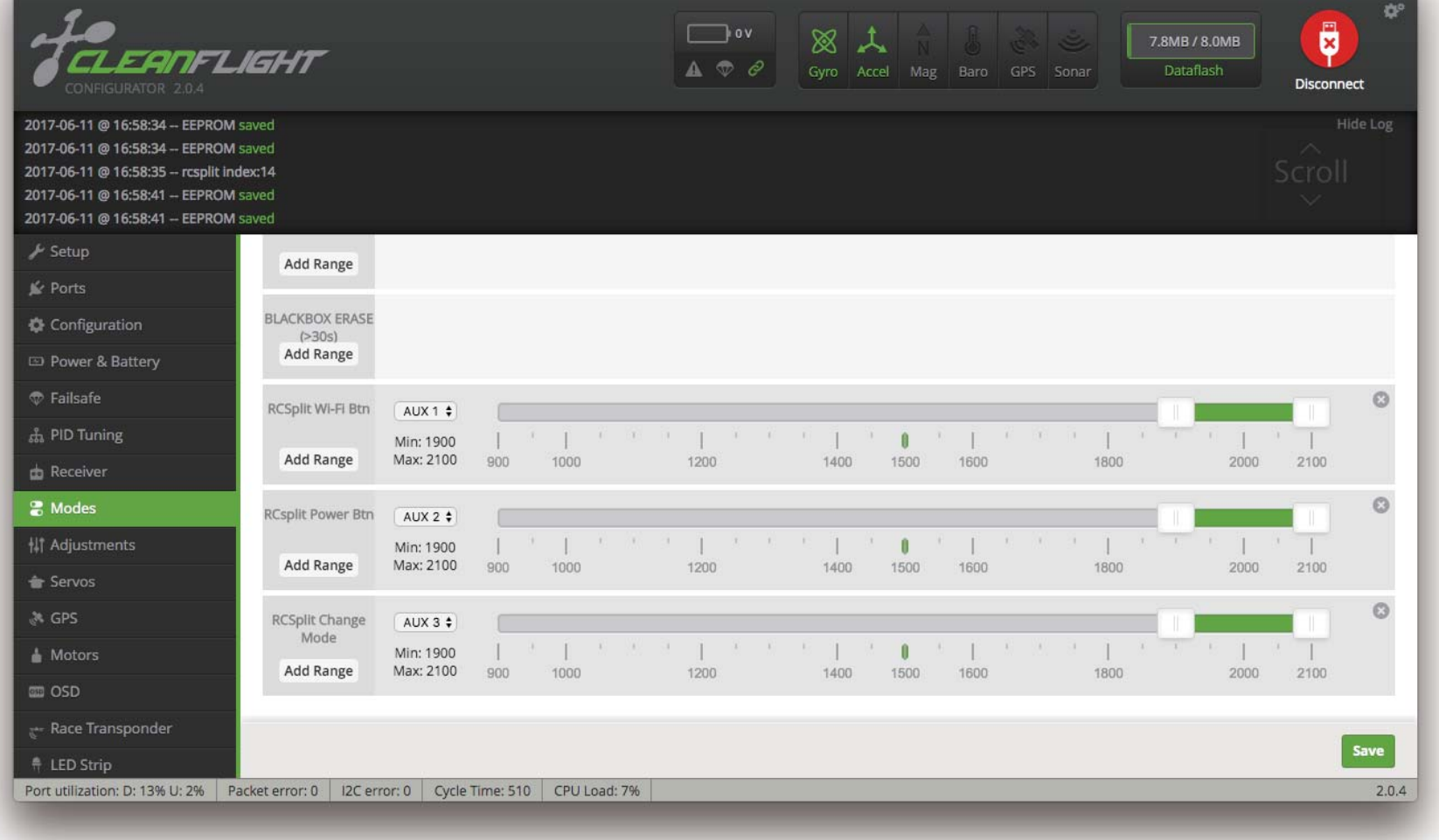

### *4. Fernbedienungsschalter und Bindungskanal*

Wählen Sie Ihr Modell auf der Fernbedienung, gehe zur Input Menü um die Taste der Fernbedienung und Spezifischer Bindungskanal zu binden. opentx 2.2.0 zum Beispiel, sa, sb, sd bindet sich jeweils mit Aux 5, Aux 6 und Aux 7.

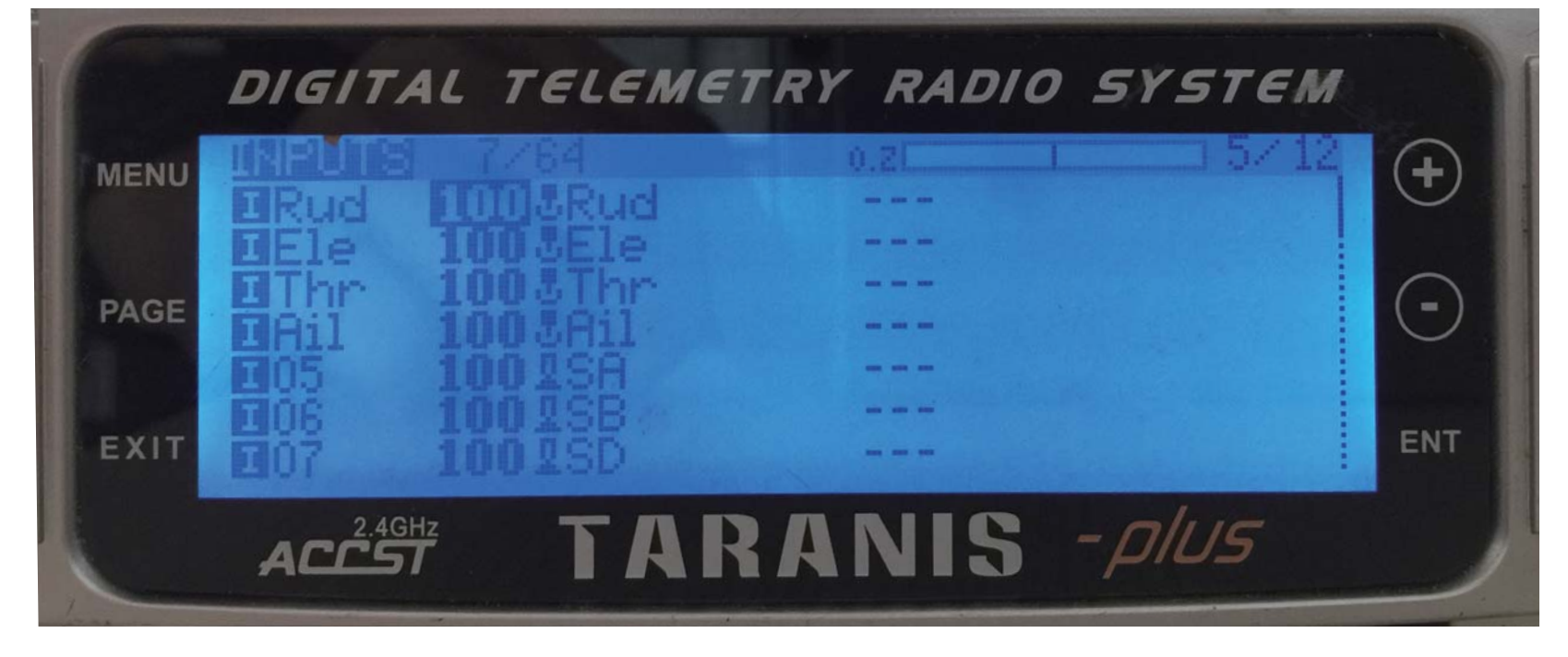

### *5. Test*

#### Schalten Sie die RunCam Split und Flight Control ein

- **·** Bewegen Sie sa nach unten, um eine Aufnahme zu starten/anzuhalten.
- **·** Bewegen Sie sb nach unten, um der WLAN der Kamera ein/auszuschalten.
- **·** Bewegen Sie sd nach unten, um zwischen den drei Modi zu wechseln: Video/Foto/ OSD-Einstellungen.

#### ·**5.8G Sender Schaltplan**

#### ·**PWM Schaltplan**

# ·**Flight Control-Einstellungen**

# ·**Instruction Diagramm**

- LED 1: Blau —— WLAN Status Licht
- LED 2: Grün —— Fotomodus Status Licht
- LED 3: Blau —— Video-Modus Status Licht
- LED 4: Orange —— OSD Einstellung Status Licht
- LED 5: Rot —— Blink während des Betriebes (rotes Dauerleuchten beimLaden)

#### **Warnung:** Bitte schalten den Kopter aus, wenn Sie die Kamera durch USB an Computer verbinden.

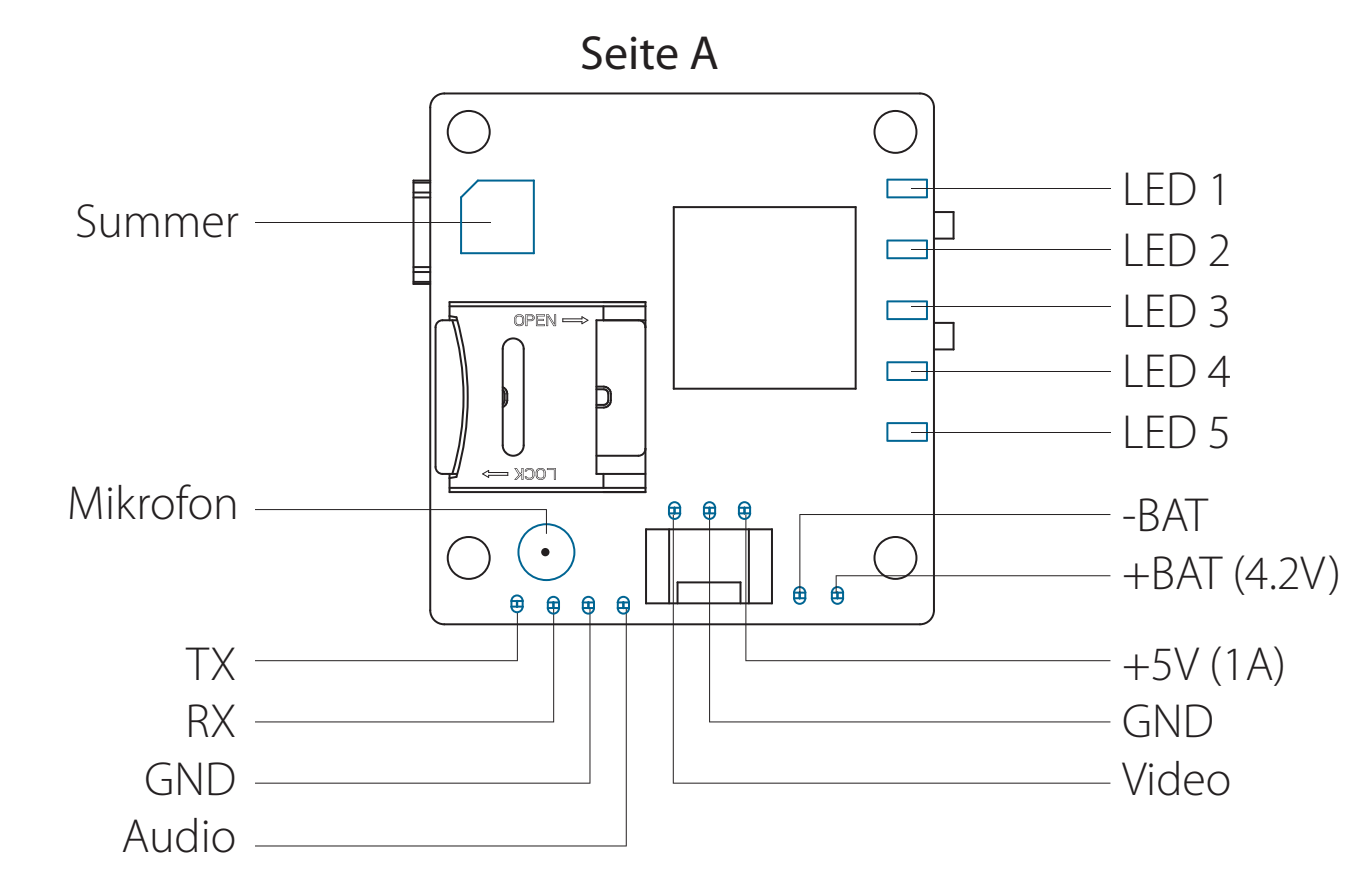

 USB oder 3-Pin Power Interface unterstützt nur DC 5V Netzteil. Akku-Lötverbindungen unterstützen nur 4,2 V Lithium-Ionen-Akku.

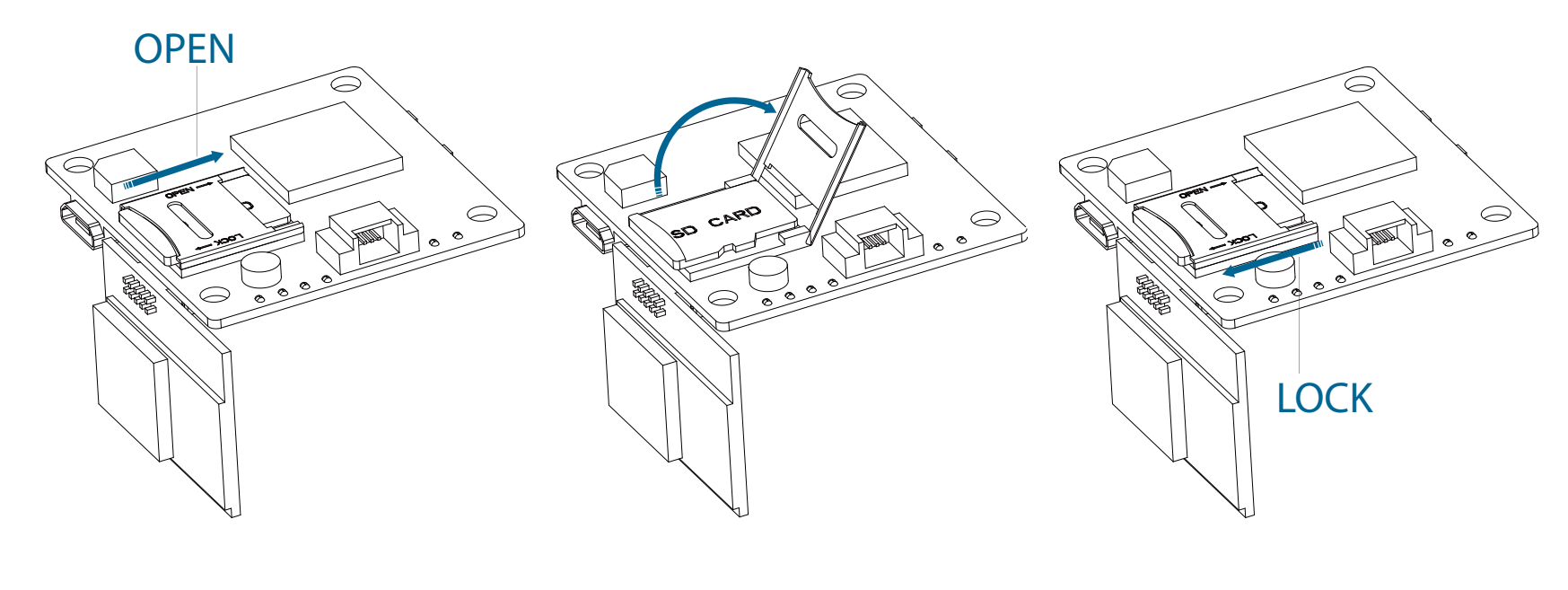

#### ·**MicroSD-Karte**

Kapazität bis zu 64 GB. High-Speed-Karten werden empfohlen(Class10/UHS-I/UHS-II).

#### ·**Schaltplan des Linsenmodul**

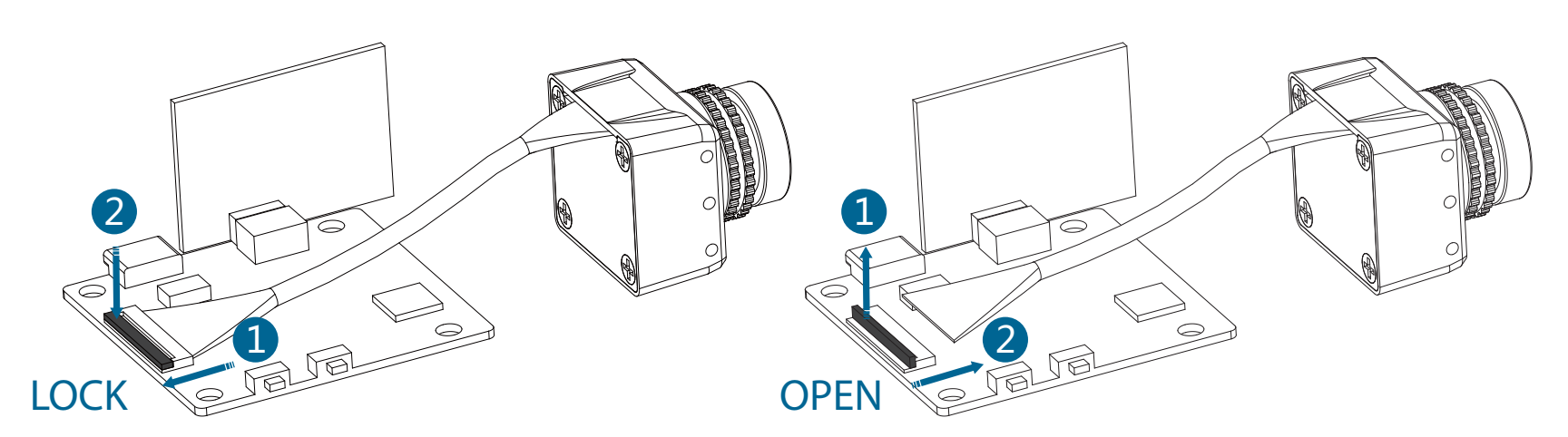

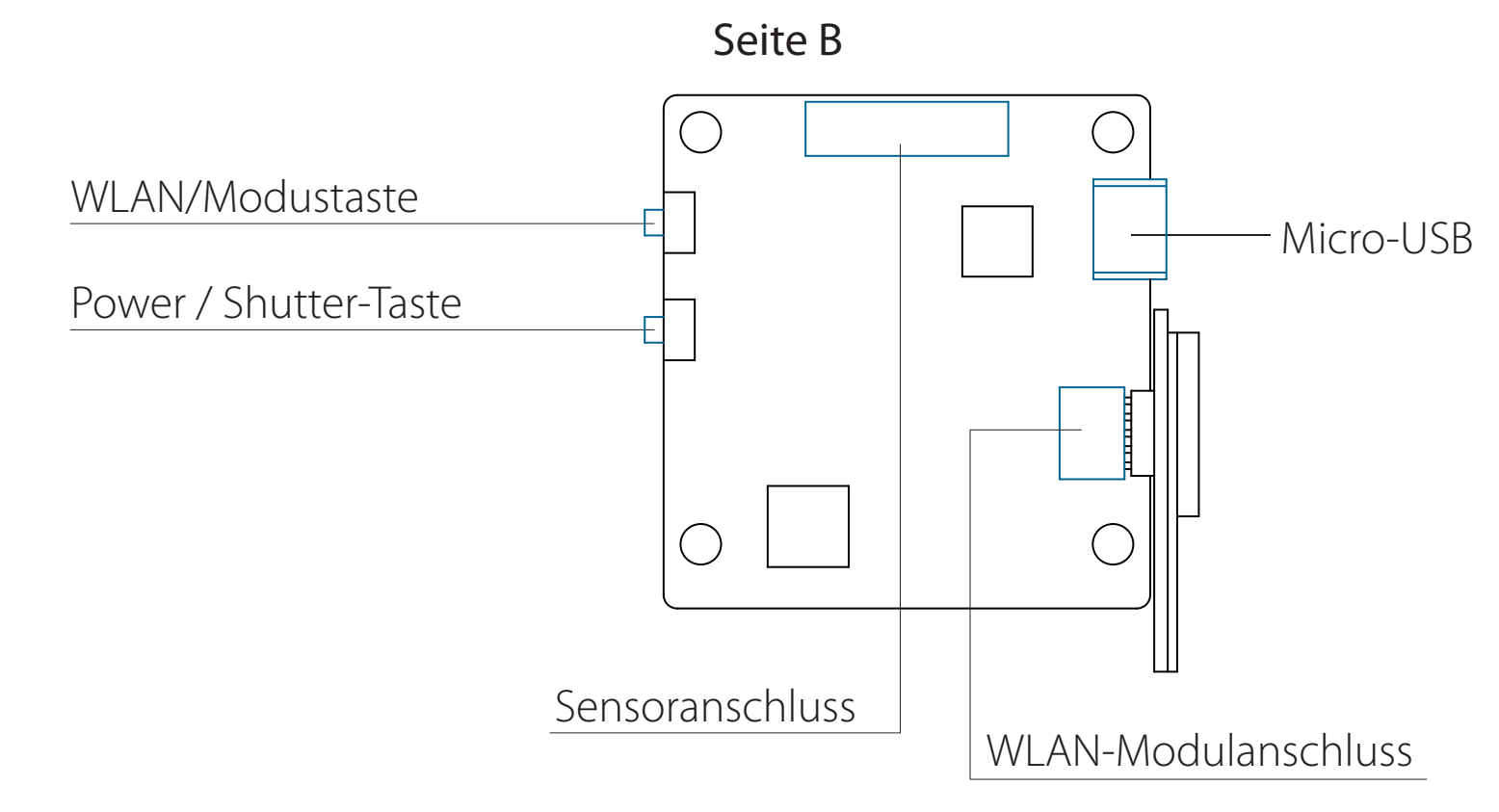

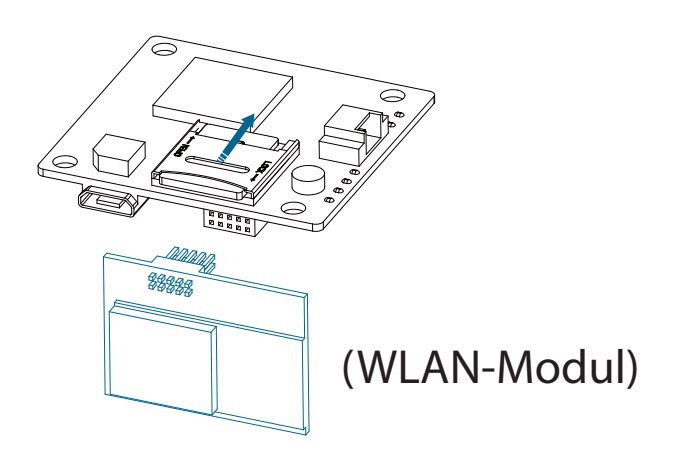

# ·**WLAN-Modul-Schaltplan**

**Warnung:** Bitte drücken Sie den schwarzen Verriegelungsarm nach oben, bevor Sie das Kabel abziehen. Und die goldenen Finger an den Enden des Linsenkabels

# ·**App(Android | iOS)**

 Suchen Sie 'RunCam App' auf Google Play oder iOS Store, oder direkt bei uns: [runcam.com/download/runcamsplit](https://www.runcam.com/download/runcamsplit)  **Standard-SSID:** RCSplit\_ \*\*\*\*\*\* (\* für Buchstaben oder Zahlen)  **Standard-WLAN-Passwort:** 1234567890

**Hinweis:** Nach dem Einschalten wird standardmäßig automatisch aufgenommen, Unter dem Video-Status mit V1.0 Firmware, den WLAN/Modus-Knopf kurz drücken, um eine Aufnahme zu starten/anzuhalten. Mit der V1.1 und später Firmware, den WLAN/Modus-Knopf kurz drücken unter dem Video-Status, um eine Aufnahme zu stoppen und WLAN einzuschalten; Im Standby-Modus ändert sich die Funktion der WLAN/Modus-Knopf nicht.

#### ·**Das vollständige Handbuch sehen**

Bitte besuchen Sie: [runcam.com/download/runcamsplit](https://www.runcam.com/download/runcamsplit)

#### ·**Technischer Support**

Bitte besuchen Sie: <support.runcam.com>

#### ·**parameter**

#### ·**Kamera Grundbedienung**

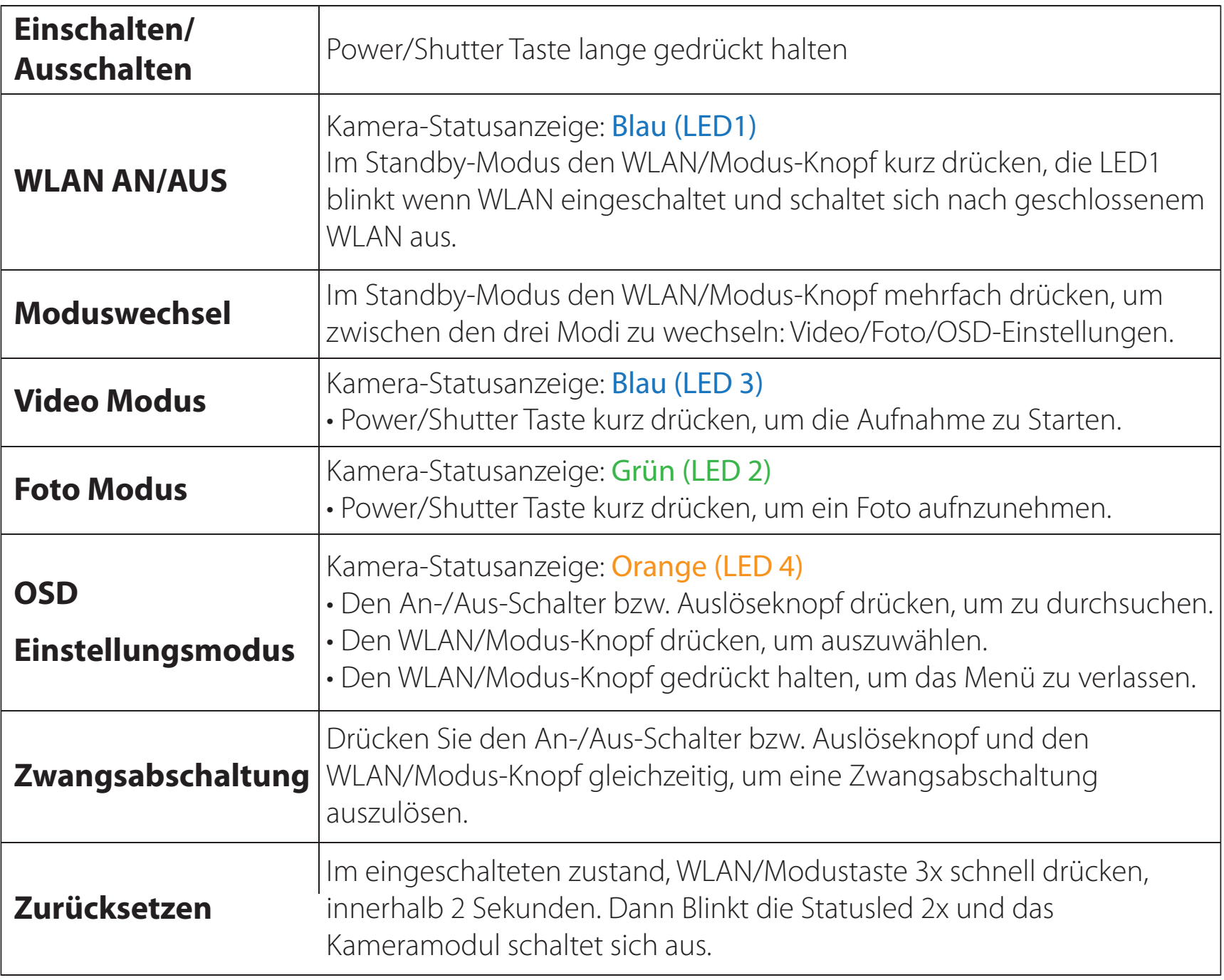

# Anleitung **RunCam**

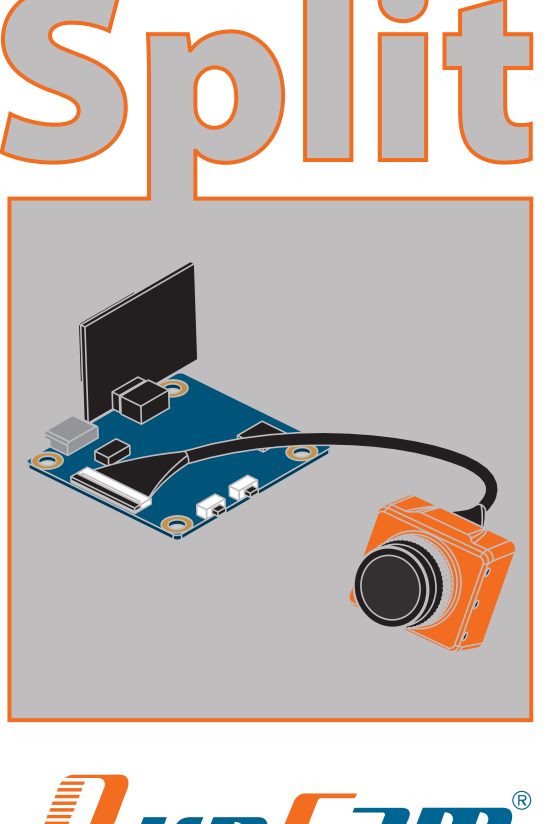

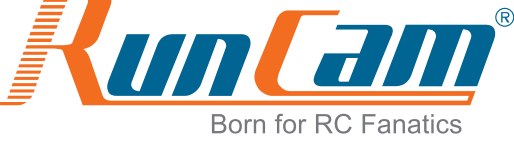

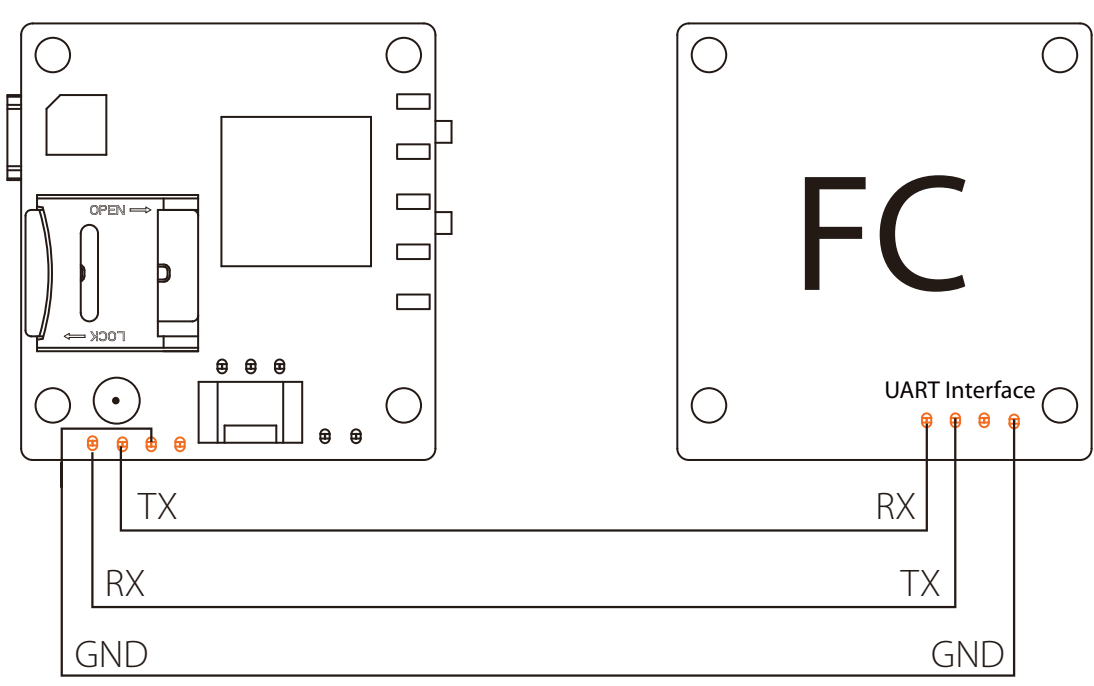

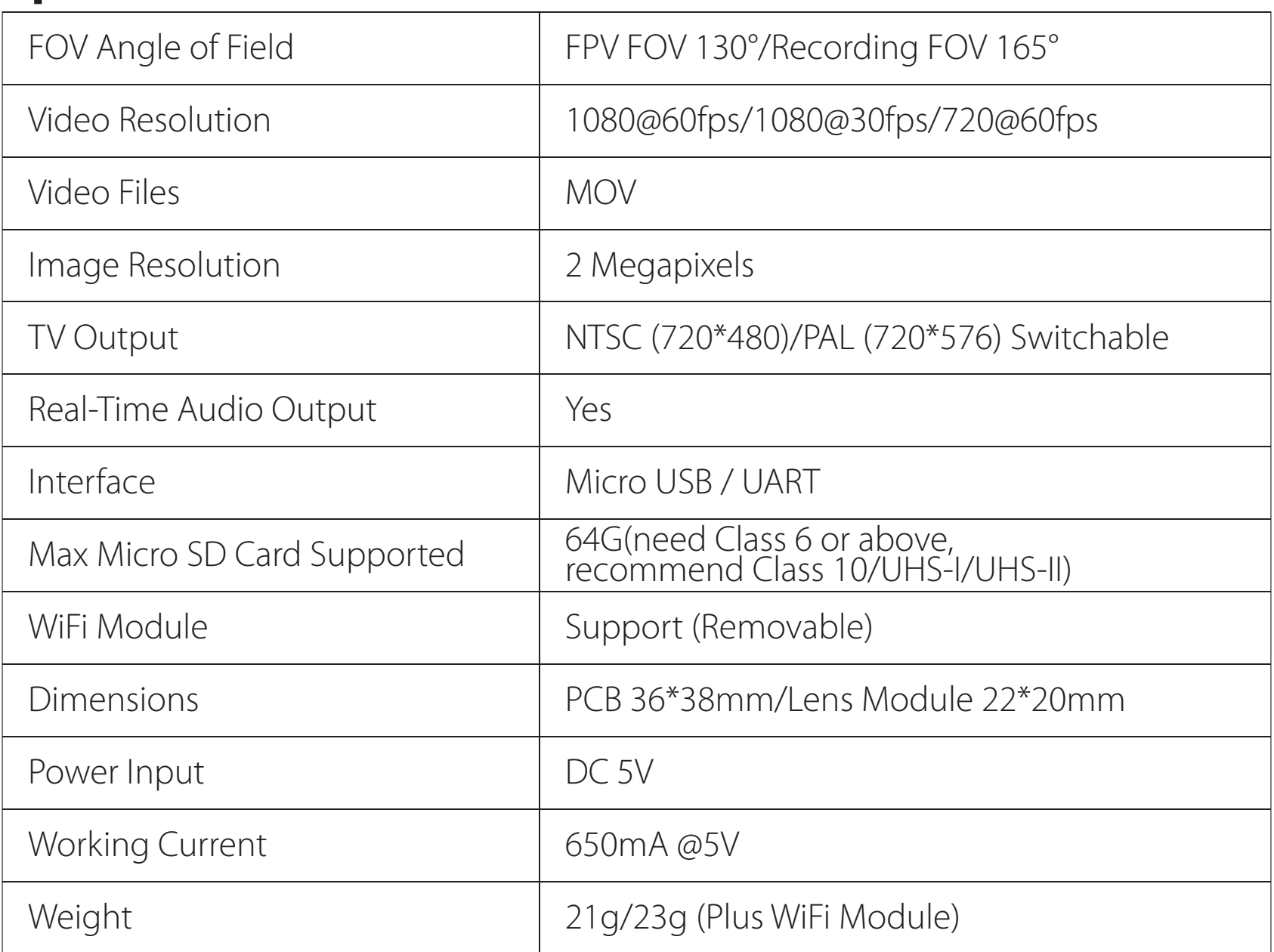

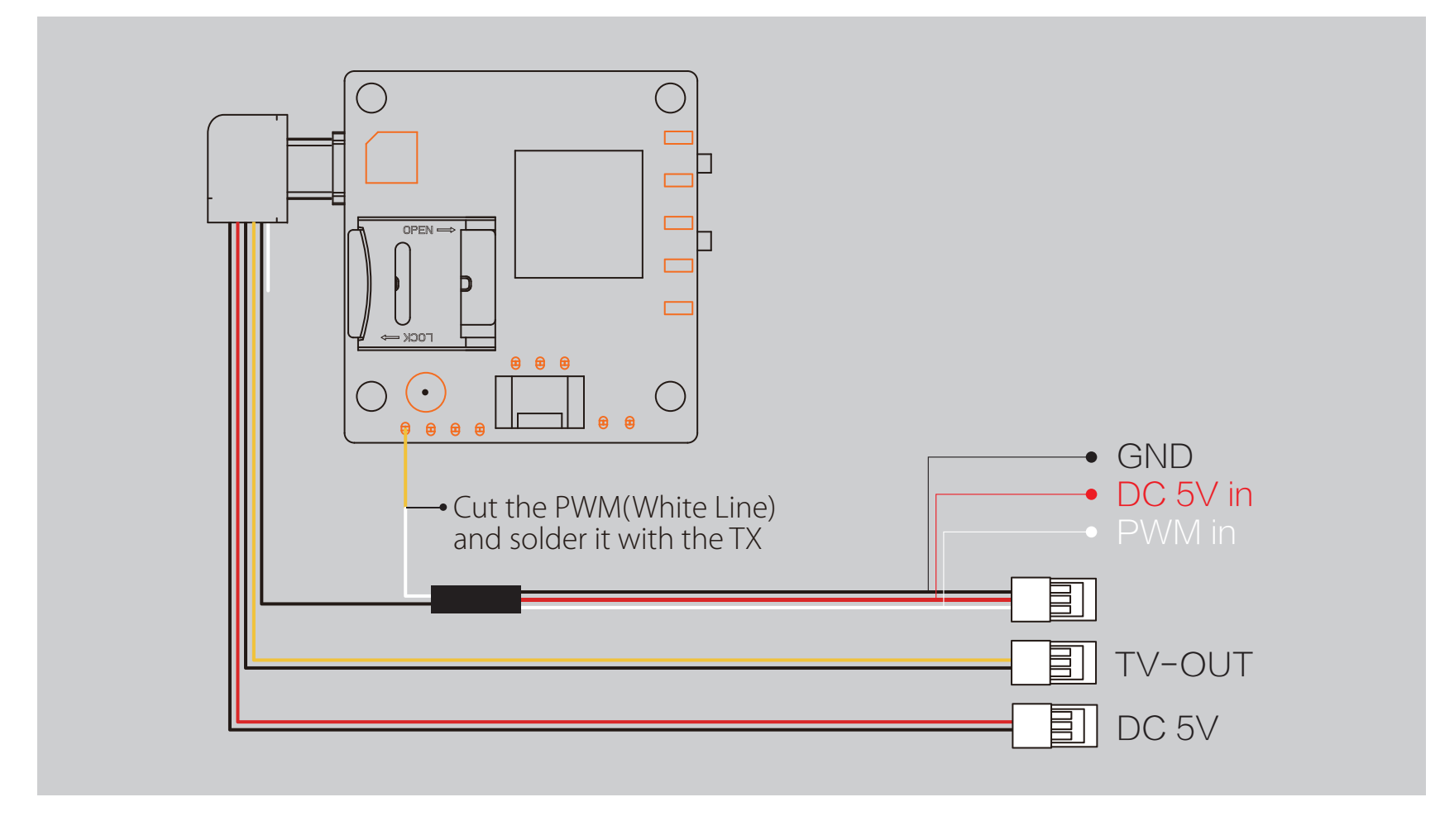

#### **Warnung:** WLAN-Modul ist abnehmbar. Das WiFi-Modul muss in der vorgegebenen Richtung angeschlossen werden. Da sonst Schäden an den Modulen entstehen.

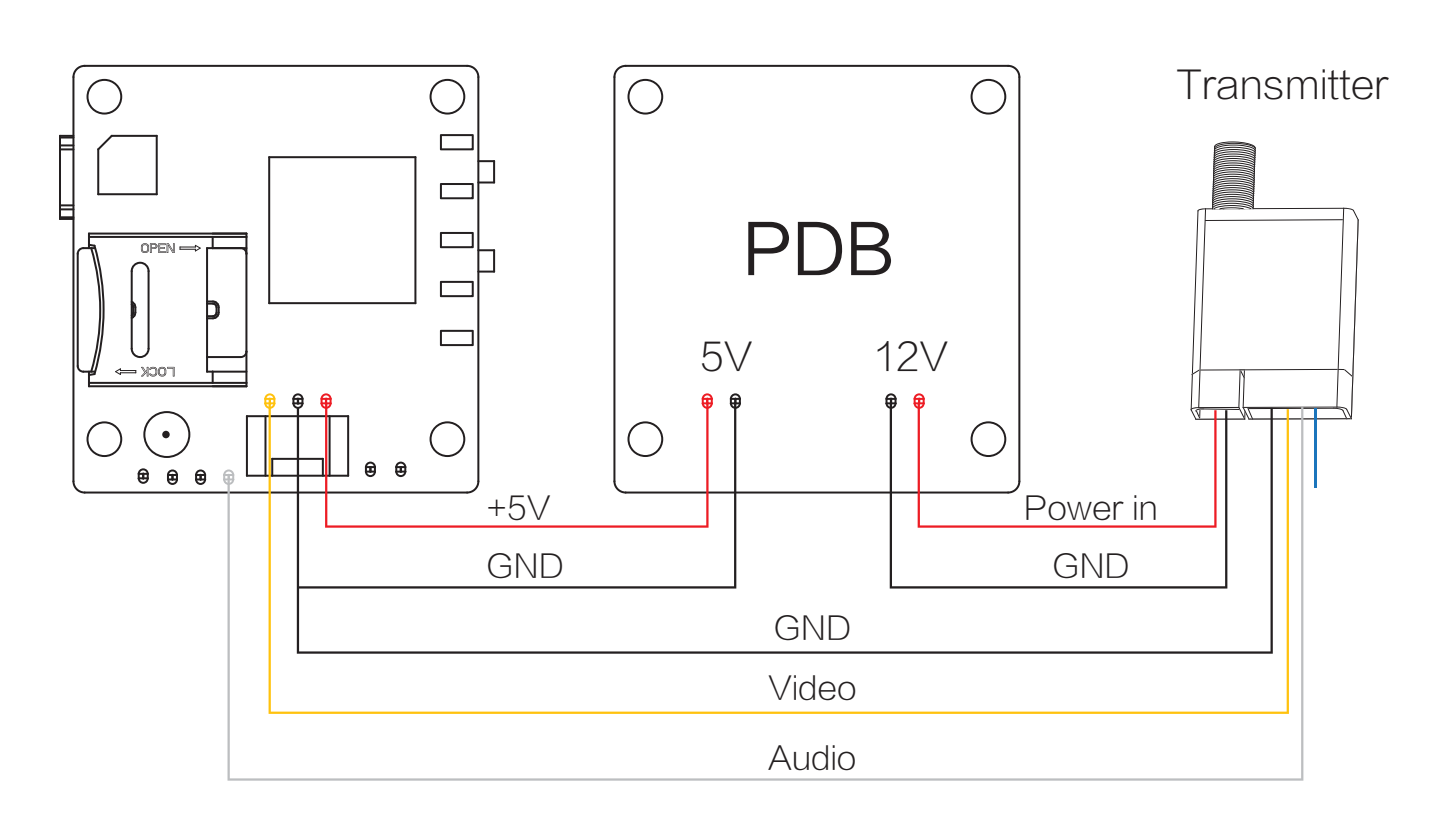